### **2. Операции с вектори и матрици. Работа с масиви.**

Основен обект в MATLAB е матрицата**.** В общия случай, матрицата има m реда и n стълба, т.е размерност m x n. Когато броят на редовете и стълбовете е еднакъв, матрицата е квадратна, с размерност n x n. Вектор-стълб се разглежда като матрица с размерност m x 1. Вектор-ред се разглежда като матрица с размерност 1 x n. Една скаларна стойност (единична стойност) се разглежда като матрица с размерност 1 x 1. Примери за различни матрици са представени на Фиг.1.

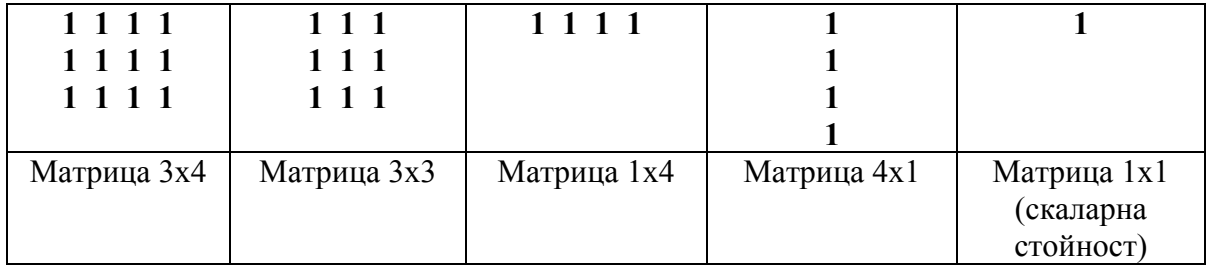

Фиг.1. Примери за матрици

Командата **>> help elmat** извежда всички функции за действия с матрици.

## **2.1. Въвеждане на вектори и матрици**

За правилно поелементно въвеждане на вектори и матрици трябва да се спазват следните правила:

• Въвеждането на елементите започва с отваряща квадратна скоба " [ " и завършва със затваряща квадратна скоба " ] ";

• Отделните елементи на един вектор ред или в един ред на матрица се разделят помежду си с интервал или със запетайка;

• Отделните редове на матрица или елементите на вектор стълб се разделят помежду си със символа точка и запетайка " ; " ;

• Вместо да се използва разделител "; ", всеки ред на матрица или всеки елемент на вектор-стълб може да се разполага на нов ред. Този начин на представяне съответства на естественото записване на матрица и вектор и е най-нагледен.

Следващите примери показват различни начини за въвеждане на стойности на матрица а с размерност 3 x 3; на вектор-стълб v1 с размерност 3 x 1 и на вектор-ред v2 с размерност 1 x 7.

**>> A = [1 1 1 ; 2 2 2 ; 3 3 3]** % разделител между елементите е интервал

 $A =$ 

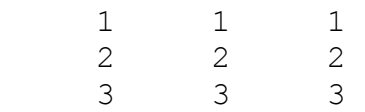

**>> A = [1,1,1 ; 2,2,2 ; 3,3,3]** % разделител между елементите е запетая

 1 1 1  $\begin{array}{ccc} 2 & 2 & 2 \\ 3 & 3 & 3 \end{array}$  3 3 3 **>> A = [ 1 1 1 2 2 2 3 3 3 ]** % разполагане на всеки ред на нов ред  $A =$  1 1 1  $\begin{array}{ccc} 2 & 2 & 2 \\ 3 & 3 & 3 \end{array}$  3 3 3 **>> V2 = [ 7 6 5 4 3 2 1 ]** % задаване на вектор-ред  $V2 =$  7 6 5 4 3 2 1 >> **V1=[7 ; 8 ; 9]** % задаване на вектор-стълб  $V1 =$  7 8 9 >> **V3=[9 8 7]'** % задаване на вектор-стълб чрез транспониране на вектор-ред  $V3 =$  9 8 7

Възможно е стойностите на елементите на матрица да се въведат еднократно или на порции (многократно), след което да се обединят по подходящ начин.

### **Примери:**

>>**V = [1.2 -0.3 1.2e-5]** % еднократно въвеждане

 $V =$ 

 $A =$ 

1.2000 -0.3000 0.0000

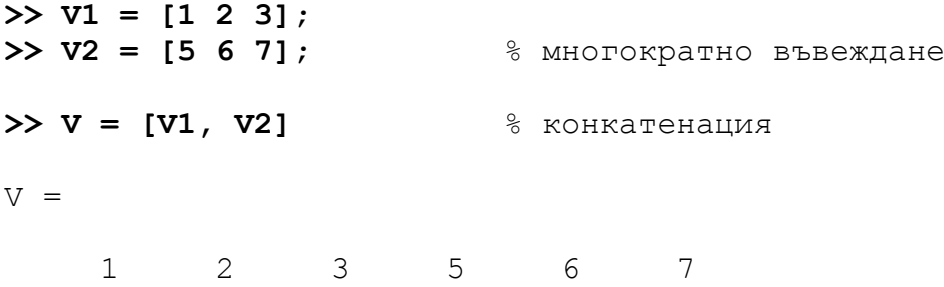

Стойности на вектори, чиито елементи са аритметични прогресии, се въвеждат по точно определен начин:

*име на променлива = начална стойност :стъпка на нарастване : крайна стойност*

 $\geq$   $\geq$   $\geq$   $=$  1 : 2 : 9  $Z =$ 1 3 5 7 9

Ако липсва един параметър, то се подразбира, че стъпката на нарастване е 1, а зададените стойности са началната и крайната.

 $>> Y = 2 : 5$  $Y =$ 2 3 4 5

### **2.2. Генериране на вектори и матрици**

В MATLAB са включени специални функции за автоматично генериране на вектори и матрици от специален вид. Най-често използвани са следните функции:

- $zeros(m, n)$  матрица с размерност m x n, запълнена с нули;
- **ones(m, n)** матрица с размерност m x n, запълнена с единици;
- **eye(m, n)** матрица с размерност m x n, с единици по главния диагонал, а останалите елементи са нули;

• **rand(m, n) -** матрица с размерност m x n, запълнена със случайни числа, равномерно разпределени в интервала от 0 до 1;

• **randn(m, n) -** матрица с размерност m x n, запълнена със случайни числа, разпределени по нормален закон;

Когато се генерира квадратна матрица може вместо размерност n x n да се зададе само един аргумент n, например **zeros(n).** 

#### **Примери:**

>>**zeros(3, 4)** % създава матрица с размери 3 x 4 само с нулеви елементи

ans  $=$ 0 0 0 0 0 0 0 0 0 0 0 0

>>**ones(3, 4**) % създава матрица с размери 3 x 4 само с единични елементи  $ans =$ 

1 1 1 1 1 1 1 1 1 1 1 1

>>**eye(3)** %създава квадратна матрица с размери 3 x 3 с единици по главния диагонал, а останалите елементи са нулеви ans  $=$ 

1 0 0 0 1 0 0 0 1

>>**randn(5, 3)** %създава матрица с размерност 5 x 3, запълнена със случайни числа, разпределени по нормален закон.

ans  $=$ 

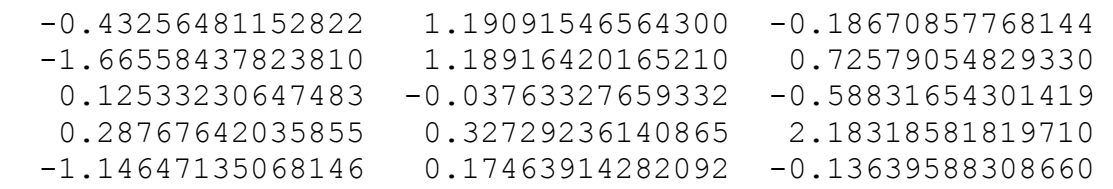

### **2.3. Определяне на размера на вектори и матрици**

В MATLAB са включени две специални функции за определяне на размера на вектори и матрици.

- **length(**vector1**)** определяне на дължината на вектора vector1;
- $\bullet$  size (matrix1) определяне на размера на матрица matrix1.

### **Пример:**

```
>> vector1=[0 9 8 7 6 5 4 3 2 1]; 
>> matrix1=[1 1 1;2 2 2; 3 3 3]; 
>> length(vector1) 
ans = 10 
>> size(matrix1) 
ans = 3 3
```
# **2.4. Преобразуване на вектори и матрици**

В MATLAB са включени функции за преобразуване на вектори и матрици от един вид в друг вид. Някои от тези функции са:

- $fliphr(A)$  огледален образ спрямо вертикална ос (left right);
- $flingud(A)$  огледален образ спрямо хоризонтална ос (up down);
- $rot90 (A)$  завъртане на 90° обратно на часовата стрелка;

• **reshape(A,** *m***,** *n***)** – преобразува матрицата А в матрица с размери  $m \times n$ , като избира и подрежда елементите по стълбове; броят на елементите на матрицата А трябва да е равен на *m*\**n*;

- $\text{tril}(\textbf{A})$  връща долната триъгълна част на матрицата A (lower);
- $\text{triu(A)} \text{Bphula}$  горната триъгълна част на матрицата A (upper);
- **diag(v)** образува диагонална матрица от елементите на вектора v, разположени върху главния диагонал или извлича главния диагонал на матрица.

# **Примери:**

### >> **s=[3 3 3; 4 4 4; 5 5 5]**

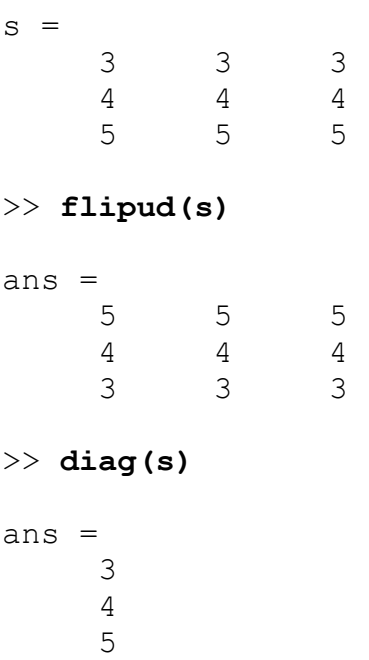

### **2.5. Извличане, вмъкване и премахване на части от матрица. Работа с отделен елемент.**

В MATLAB е възможно обръщане към отделен елемент на матрица. Това става чрез записване на името на матрицата и в кръгли скоби индексa на реда i и индекса на стълба j на който се намира елементът, разделени със запетая – А(i, j). **Пример:** 

- **А(2, 5)** елемент от матрица А, който се намира на ред 2 и стълб 5;
- $\bullet$  **c(3)** третият елемент от вектор c;

Възможно е да се присвои стойност на отделен елемент на матрица. В този случай се записва елементът по показания начин и на него се присвоява желаната стойност.

```
>>A(2, 3) = 5.5555; A
```
 $A =$ 1.0000 2.0000 3.0000 4.0000 5.0000 6.0000 **5.5555** 8.0000 9.0000 10.0000 11.0000 12.0000

От този пример се вижда, че в матрица A се е променила стойността само на елемент A(2, 3).

В MATLAB е възможно също обръщане към отделен ред, стълб или блок от матрица. В тези случаи се използва символ двоеточие " **: ".** Ако вместо индекс се постави символът " **:** ", това означава целия диапазон от възможни стойности на индекса. Това записване е еквивалентно на записването " 1:end ". Записването **"** i1:i2 " означава всички елементи с индекс на ред от i1 до i2; записването **"** j1:j2 " означава всички елементи с индекс на стълб от j1 до j2.

•  $v1 = A$ (:,  $j$ ) – вектор-стълб, състоящ се от елементите на *j*-тия стълб на матрицата A;

•  $v2 = A(i, :)-BekTop-Ped, CbCOSH, CcOCHH, COCHCHTHTE, HAHIPHIG, HAHIPHIG, A;$ 

• **B = A(i1:i2 , j1:j2)** – матрица с елементи, разположени на местата на пресичане на редове с номера от i1 до i2 със стълбове с номера от j1 до j2 на матрицата A;

•  $A(2:4, 3:5) = B -$ копиране на матрицата B с размерност  $3x3$  в матрица A на пресечното място на редове от 2 до 4 и стълбове от 3 до 5. Старите елементи на А се заменят с новите стойности.

```
>> s1=s(2, :)
s1 = 4 4 4 
>> s2=s(:, 2)
s2 = 3 
     4 
     5 
>> s3=s(1:2, 1:2)
s3 = 3 3 
 4 4
```
Преобразуване на матрица във вектор стълб:

>> **sv=s(:)**

Премахването на части от вектор или матрица става, като се присвои на съответната част символът за празен масив " [] ". При това "изрязване" размерът на вектора или матрицата се намалява автоматично.

- $\mathbf{v}(1:3) = [$ ] премахва първите три елемента на вектора v;
- $A(i, :) = [] \text{The max}$ ва i-тия ред на матрицата A;
- **А** $(i, j) = [1 \text{π}]\text{ e}$   $\text{π}$  ия стълб на матрицата А;
- **A(:, 3:7)** = [] премахва от 3-ти до 7-и стълб;
- **A(:, [1 5 9])** =  $[1 \text{π}]\text{e}$  =  $[1 \text{π}]\text{e}$  =  $[1 \text{π}]\text{e}$  =  $[1 \text{π}]\text{e}$  =  $[1 \text{π}]\text{e}$  =  $[1 \text{π}]\text{e}$  =  $[1 \text{π}]\text{e}$  =  $[1 \text{π}]\text{e}$  =  $[1 \text{π}]\text{e}$  =  $[1 \text{π}]\text{e}$  =  $[1 \text{π}]\text{e}$  =  $[$

Тъй като в паметта на компютъра матриците се съхраняват като вектор, в който елементите се разполагат последователно по стълбове, при обръщение към дадена част от матрицата може да се използва само един индекс:

- **А(n)** извличане на n-тия елемент от вектора, представляващ матрицата А;
- **А(3:9)** извличане на елементите от 3-ти до 9-и;
- **А(:)** извличане на цялата матрица като вектор-стълб.

### **Пример:**

 $\gg$  **s**(2, :)=[]  $s =$ 

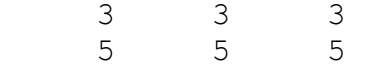

#### **2.6. Логическо индексиране**

Много често в практически задачи се налага да се обработват само тези елементи на матрица, които отговарят на определено условие. Извличане на елементи на вектори и матрици, удовлетворяващи определени условия се извършва чрез така нареченото погическо индексиране. Това се постига като вместо индекси, които определят извличаните части според тяхното разположение в матрицата, се използват логическа функция или логическо отношение, в които влиза името на същия масив.

Общият вид на логическо индексиране е:

*B = А(logical\_expression ( A))* 

```
Пример: 
s =3 3 3<br>5 5 5
 5 5 5 
>> s(s>4)
ans = 5 
      5 
      5 
>> s(s<5)
ans = 3 
      3 
      3
```
Подробности за работа с елементи на матрици, които отговарят на определено условие, ще се разгледат при темата за управляващи оператори в MATLAB.

# **2.7. Действия с вектори и матрици**

Когато се обработват матрици в MATLAB се разграничават две групи действия. В първата група са включени действия с вектори и матрици по правилата на линейната алгебра. Във втората група са включени действия, които се изпълняват с всеки елемент на матрицата и като резултат я преобразуват в друга матрица със същия размер. Тъй като в този случай се обработва матрицата елемент по елемент тези операции се наричат поелементни операции. Поелементните операции се наричат още и операции за работа с масиви.

# **2.7.1. Действия с вектори и матрици от линейната алгебра**

Основните операции с вектори и матрици от линейната алгебра се извършват в **MATLAB** с помощта на аритметични оператори +, -, \*, ^, ' :

- $A + B CB$ биране;
- $A B B$  изваждане;
- $A * B \text{VMHO}$ жение;
- $A^n c$ тепенуване (n цяло число,  $A^2$  е еквивалентно на  $A^*A$ );
- А' пресмятане на комплексно спрегната матрица;

При прилагането на тези действия е важно да се спазват правилата, при които те са възможни:

- При събиране или изваждане векторите или матриците трябва да са с еднакъв размер.
- При умножение броят на стълбовете на първия множител трябва да е равен на броя на редовете на втория.
- На степен могат да се повдигат само квадратни матрици.

# **Примери за операции с вектори:**

# **Събиране и изваждане**

 $>>x = [1 \ 2 \ 3]; y = [4 \ 5 \ 6];$  $>>$ **v** = **x** + **y**  $v =$  5 7 9  $>>$ **v** = **x** – **y**  $v =$  $-3 -3 -3$ 

**Транспониране**

>>**x'** ans  $=$ 1 2 3

**Умножаване на вектор със скалар**

```
>>v = 2*xv = 2 4 6
```
## **2.7.2. Поелементни операции с вектори и матрици**

В MATLAB съществуват специфични операции с матрици, които се изпълняват над всеки елемент на матрицата и я преобразуват в друга матрица със същия размер. Това са така наречените поелементни операции*.* Такива операции извършват всички елементарни функции. Например, ако **v = [v1, v2, …, vn]**, то **sin(v**) ще представлява векторът [**sin(v1), sin(v2), …, sin(vn**)].

Като се добави една точка " . " пред обикновените математически оператори \*, /, \, ^ и ', се получават следните поелементни оператори:

**.\*** – поелементно умножение;

**./** – поелементно деление отдясно;

**.\** – поелементно деление отляво;

**.^** – поелементно степенуване;

**.'** – транспониране на вектор или матрица.

Важно е да се спазват следните правила:

• Обикновените оператори " + " и " - " също имат поведение на поелементни, без да е необходимо да добавяме точка пред тях.

• При поелементното умножение, деление и степенуване единият oт операндите може да бъде и скалар.

- Ако и двата операнда са вектори или матрици, те трябва да са с еднакъв размер.
- Ако елементите на вектора или матрицата са реални числа, то А' е еквивалентно на А.'.

# **Примери:**

- $C = A + b mpu\bar{0}$ авяне на скалара b към всеки елемент на матрицата A: ci j = ai j + b;
- $C = A$ , \*В поелементно умножение на две матрици: ci j = ai j \* bi j;
- $C = A$ . / В поелементно деление на две матрици: ci j = ai j / bi j;
- $C = A \cdot \n\setminus B$  поелементно деление на две матрици: ci j = bi j / ai j;

 $C = A \cdot B - \text{поелементно степенуване: } c i j = ai j \cdot bi j;$  $C = A^{\hat{}}$  – поелементно степенуване (b е скалар): ci j = ai j  $\hat{ }$  b;  $C = b \cdot A - \text{поелементно степенуване: ci } j = b \land ai j.$ 

Поелементните операции на системата MATLAB определят нейната изключителна мощ. Те позволяват много лесно и бързо да се пресмятат стойностите на сложни изрази (функции) за множество от стойности на параметрите (аргументите), без необходимост от цикли.

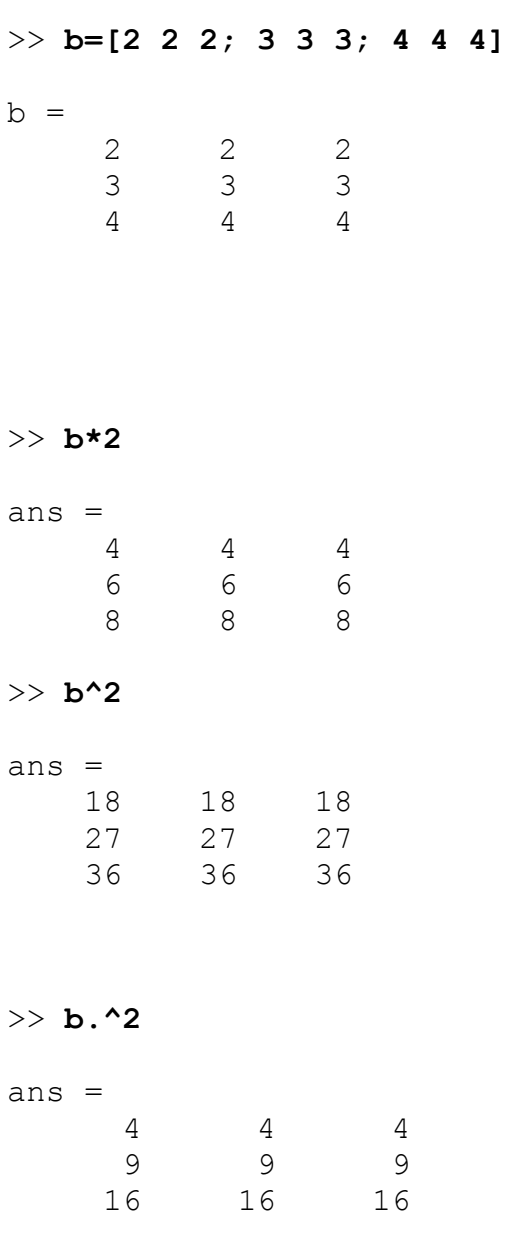

# **2.8. Обработка на експериментални данни**

MATLAB предлага допълнителни функции, които са подходящи за обработка на експериментални данни, представени чрез вектори и матрици. Пълен списък на тези функции се получава с командата **>> help datafun**.

Тези функции могат да се прилагат и за вектори, и за матрици. При работа с вектори действието на тези функции е следното:

- **max(v)** изчисляване на максималния елемент;
- **min(v)** изчисляване на минималния елемент;
- **mean(v)** изчисляване на средната стойност;
- $std(v)$  изчисляване на средното квадратично отклонение;
- **sort(v)** подреждане елементите на масива във възходящ ред;
- $sum(v)$  пресмята сумата от всички елементи;
- $\texttt{prod}(v)$  изчисляване произведението от елементите на масива;

Функциите **min** и **max** могат да се използват и с два изходни аргумента – първият, М, ще бъде съответно минималният или максималният елемент, а вторият – неговият индекс n:

- $[M, n] = min(v)$
- $[M, n] = max(v)$

Всички описани дотук функции могат да се прилагат и към матрици. В този случай всяка от функциите обработва всеки стълб на матрицата така, както обработва един вектор, т.е. матрицата се обработва по стълбове. Например функцията min(A) ще върне вектор с минималните елементи от всеки стълб на матрицата А. При функцията sum е възможно сумиране по редове и по стълбове.

- $sum(A)$  сума на елементите по стълбове;
- $sum(A, 2)$  сума на елементите по редове.

#### **Пример:**

```
>> z=[1 1 1; 2 2 2; 3 3 3] 
z = 1 1 1 
 2 2 2 
     3 3 3 
>> sum(z) 
ans = 6 6 6 
>> sum(z,2) 
ans = 3 
     6 
     9
```
MATLAB включва и функции за закръгляне към цяло число и остатъци:

- **fix** закръгляне в посока към нулата;
- **floor** закръгляне надолу;
- $\bullet$  **ceil** закръгляне нагоре;
- **round** закръгляне към най-близкото цяло число;
- **rem** остатъка от деленето на две реални числа;
- **mod** модул при деленето на две реални числа;
- **sign** връща знака на аргумента.

# **Пример:**

**>> z1=-0.789**   $z1 =$  -0.79 **>> z2=0.789**   $z2 =$  0.79 **>> fix(z1)**  ans = 0 **>> fix(z2)**  ans =  $\overline{0}$ **>> ceil(z1)**   $ans =$  $\overline{0}$ **>> ceil(z2)**  ans = 1.00 **>> round(z1)**  ans  $=$  -1.00 **>> round(z2)**  ans =

1.00